## Truancy Call – User Name Admin Locked

When a user/s have tried to log in multiple times, the account will lock and will therefore need to request the forgotten your password to unlock.

| Password | Change                                                          | × |
|----------|-----------------------------------------------------------------|---|
|          | User name admin locked<br>Please refer to admin user to unblock |   |
|          | ОК                                                              |   |

From the Truancy Call login select Click here under Forgotten your password

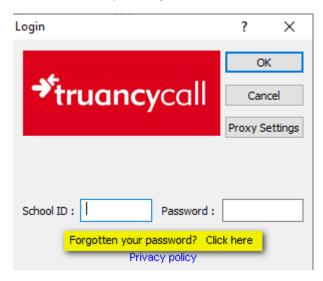

You'll be taken to a internet page where you'll need to add your school id and the email address, the email needs to be the main one you setup truancy call or can use any email address for school as long as it has the same prefix as the main example <a href="mailto:school@the-contactgroup.com">school@the-contactgroup.com</a> can also use <a href="mailto:info@the-contactgroup.com">info@the-contactgroup.com</a> can also use <a href="mailto:info@the-contactgroup.com">info@the-contactgroup.com</a>

|                                                       | ncycall.com/forgottenpassword/                                                                                                    |
|-------------------------------------------------------|----------------------------------------------------------------------------------------------------|
| Truancy Call - Forgotten pa ><br>ContactGroup         |                                                                                                    |
| *truancycall                                          |                                                                                                    |
| Login                                                 | Retrieve forgotten password - Beta                                                                                                   |
| Accounts                                              | Please fill in your email address below, click 'Retrieve' and we will send you your school id and passwer Rows marked 🖌 are required |
| We're well connected.                                 | Your details<br>School id<br>Email                                                                                                   |
| SEEMIS<br>Cilick gol<br>PEARSON<br>Phoenix<br>Bromcom | Get details Retrieve school id and password Retrieve                                                                                 |
| el double first                                       |                                                                                                    |

Select Retrieve and you get the below message to check your email

| Retrieve forgotten password - Beta                                                                                                    |  |
|----------------------------------------------------------------------------------------------------|--|
| Please fill in your email address below, click 'Retrieve' and we will send you your school id and password.<br>Rows marked 🖕 are required |  |
| Address found and email sent. Please check your email                                                                                     |  |

When check your emails the email will come from <u>noreply@truancycall.com</u> and will be titled : *Forgotten password for the Truancy Call system* with school id

Make a note of the password or copy it

Go back to truancy call to the login box and type in the school id and the temporary password from the email you copied or made a note of and select OK

| Login                                            | ?        | $\times$ |
|--------------------------------------------------|----------|----------|
|                                                  | Ok       | (        |
| <b>≁truancy</b> call                             | Can      | cel      |
|                                                  | Proxy Se | ettings  |
|                                                  |          |          |
| School ID :                                      |          |          |
| Forgotten your password? Click<br>Privacy policy | (here    |          |

You'll get the below message to change password, select OK

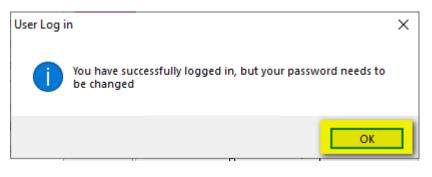

You'll be then taken to the Change Password box. Retype the temporary password under Old Password and create a new Password minimum 8 characters containing both numbers and letters. Select Ok once done.

| Change Password                                                                                                    | $\times$ |  |  |
|----------------------------------------------------------------------------------------------------|----------|--|--|
|                                                                                                    |          |  |  |
|                                                                                                    |          |  |  |
| Old Password OK                                                                                                    |          |  |  |
| New Password Cancel                                                                                                   |          |  |  |
| Confirm Password                                                                                                    |          |  |  |
| Password guidelines :                                                                                                 |          |  |  |
| We recommend a password with a minimum length of 8 characters containing<br>a mixture of numbers and letters.         |          |  |  |
| Should you need to write this password down, please ensure it is disguised in a<br>way no one could guess what it is. |          |  |  |
| Password length 0                                                                                                    |          |  |  |

## Select OK when get below message

| Change Password                                                                                                    | $\times$ |
|----------------------------------------------------------------------------------------------------|----------|
|                                                                                                    |          |
| Old Password Password Change X                                                                                        |          |
|                                                                                                    |          |
| Confirm Password                                                                                                    |          |
| Password guidelines :                                                                                                 |          |
| We recommend a password wit OK g                                                                                      |          |
| Should you need to write this password down, please ensure it is disguised in a<br>way no one could guess what it is. |          |
| Password length 8                                                                                                    |          |

Truancy Call will then open and can use.

If the password change does not work, you may also change the password in Truancy Call by selecting Settings>Configure>Change Password tab. Type temporary password and then new password and select Apply.

| Configure Truancy Call                                                                                                    |                               |                  |                      |              |        | ×            |
|----------------------------------------------------------------------------------------------------|-------------------------------|------------------|----------------------|--------------|--------|--------------|
| Connection                                                                                                    | Calling                       | Filters          | Display / Repor      | t Log File   | Test   | Truancy Call |
| Mark Writeback                                                                                                    | School D                      | )etails C        | hange Password       | Phone number | blocks | Templates    |
| Old Password<br>New Password<br>Confirm Password<br>Password guidelines :<br>We recommend a pass<br>a mixture of numbers a<br>Should you need to wr<br>way no one could gues<br>Password length | sword with a r<br>nd letters. | ninimum length ( | of 8 characters cont | aining       |        |              |
|                                                                                                    |                               |                  | ОК                   | Cancel       | Apply  | Help         |